# **Gestión del curso, Mundos Virtuales 3D**

Ana Lenny Hospinal Pérez

*<sup>a</sup>Laboratorio de Investigación, EscuelaProfesional de Ingeniería de Computación y Sistemas,Facultad de Ingeniería y Arquitectura, Universidad de San Martín de Porres. [ahospinal@usmp.edu.pe,](mailto:ahospinal@usmp.edu.pe) [lennyhosp@gmail.com,](mailto:lennyhosp@gmail.com) [anlehosp@hotmail.com](mailto:anlehosp@hotmail.com)*

**Abstract.** Identify the benefits of managing the virtual course evaluation: Virtual Worlds, using the management module created for that course. Compare the management of the virtual course evaluation: Virtual worlds, using the module Sloodle of LMS (Learning Management System) Moodle with the module created for the course. It was found that the evaluation process is simplified with the new tool is a reduction in depreciation and response time by the teacher. Greater accessibility is achieved by the student. The new tool generated has more advantages in the management processes to be compared with the tool used.

**Keywords:** Curso virtual 3D, Módulo 3D, Moodle, Sloodle.

**Resumen.** Identificar los beneficios de la gestión de la evaluación del curso virtual: Mundos Virtuales, utilizando el módulo de gestión creado para este curso. Comparar la gestión de la evaluación del curso virtual: Mundos Virtuales, utilizando el módulo de Sloodle de LMS (Learning Management System) Moodle con el módulo creado para el curso.

Se encontró que el proceso de evaluación se simplifica con la nueva herramienta, existe una reducción en y el tiempo de evaluación y respuesta por parte del maestro. Se logra una mayor accesibilidad por parte del estudiante. La nueva herramienta generada tiene más ventajas en el proceso de gestión comparada con la herramienta utilizada.

**Palabras clave:** Curso virtual en 3D, Módulo 3D, Moodle, Sloodle

# **INTRODUCCIÓN**

Durante el desarrollo del curso electivo de mundos virtuales dirigido a los alumnos de pregrado de la Universidad de San Martín de Porres, Facultad de Ingeniería y Arquitectura, Escuela Profesional de Ingeniería de Computación y Sistemas, se tuvo dificultad para realizar una buena gestión del curso en el mundo virtual Second Life. En una primera etapa el curso se desarrolló en el mundo virtual Second Life sin uso de herramientas de gestión o un LMS

(Learning Management System), en una segunda etapa se implementó el LMS Moodle con el módulo, Sloodle y en la última etapa se empezó a implementar un módulo personalizado. Durante este proceso se detectaron varias necesidades, se comparó la satisfacción de estas necesidades con los objetos de gestión que proporciona el sloodle y con los objetos que proporcionó el módulo de gestión 3D desarrollado.

Debido a las bondades ofrecidas por un mundo virtual 3D en el campo de la educación y las ventajas que éste ofrece frente a un curso virtual desarrollado a través de un LMS(Learning Management System) 2D, como: mejor comunicación, disminución de la sensación de distancia y soledad debido a que los avatares pueden estar reunidos en un mismo escenario virtual conversando, gesticulando a través del chat de voz o teclado, realizando trabajos colaborativos y lo más importante observando los resultados de su trabajo o realizando modificaciones online, así como compartir experiencias y otros aspectos importantes, los cursos en MUVES (Entornos Virtuales Multi Usuarios) se incrementan y es necesario superar el problema de gestión del curso en Second Life para el profesor y facilitar el trabajo del alumno.

El presente proyecto pretende facilitar la gestión del curso para el profesor en el mundo virtual Second Life y a su vez facilitar el trabajo del alumno desarrollando un módulo en LSL (Linden Script Lenguaje) que permitirá que el profesor pueda entregar sus prácticas, exámenes, trabajos en el mismo entorno virtual y devolverlos calificados y comentados.

# **DESCRIPCIÓN DEL PROYECTO**

# **Descripción del Curso Mundos Virtuales y LMS**

El curso de Mundos virtuales se desarrolló en la Escuela Profesional de Ingeniería de Computación y Sistemas. Este curso corresponde al grupo de cursos electivos de la carrera profesional de Ingeniería y Arquitectura, estos cursos tienen como objetivo cubrir aspectos especiales o campos emergentes del ejercicio profesional, aplicando para ello los conocimientos básicos de ingeniería adquiridos en los primeros seis ciclos académicos.

El curso Mundos Virtuales es eminentemente teórico-práctico, priorizará la experimentación dentro de los mundos virtuales, para trabajar los conceptos básicos de nuevos modelos de relación interpersonal, de trabajo colaborativo, y de aprendizaje conjunto; así como para conocer las posibilidades que brinda. Le permitirá al estudiante reconocer el entorno del mundo virtual y relacionarse con sus elementos, construir escenarios virtuales, programar para crear interactividad y generar vídeos. Este curso se desarrolla en el mundo virtual 3D: Second Life y utilizará el LSL(Linden Scripting Language) para la programación.

El desarrollo del curso comprende las siguientes unidades de aprendizaje:

I. Introducción a los mundos virtuales. II. Construcción. III. Programación. IV. Elaboración de vídeos.

La primera unidad de aprendizaje es de tipo teórica práctica, la primera parte de la unidad permite al alumno conceptualizar que es un mundo virtual y cómo se relaciona o diferencia con otros conceptos como realidad virtual, realidad aumentada, realidad combinada, metaverso, Second Life, además entender por qué se eligió este mundo virtual para el desarrollo del curso. En la segunda parte se familiariza al alumno con el entorno virtual, a través de una etapa de conocimiento, adaptación e interrelación con el nuevo entorno de trabajo.

La segunda unidad de aprendizaje está orientada a que el alumno construya escenarios virtuales utilizando la herramienta de construcción que ofrece Second Life y otros conocimientos previos adquiridos en la carrera profesional como geometría espacial, física, matemática analítica.

La tercera unidad de aprendizaje orienta al alumno en el aprendizaje del LSL (Linden Scripting Language) lenguaje de programación de Second Life que está basado en lenguaje C y Java, para ello el alumno aplica sus conocimientos previos de Algoritmos 1, Algoritmos 2, Programación, Teoría de Diseño de Base de Datos y consigue que los objetos construidos en la unidad previa sean interactivos.

La cuarta unidad de aprendizaje permite al alumno promocionar su proyecto a través de la elaboración y publicación de un vídeo corto que transmita un mensaje.

Como se puede observar, aprender Mundos Virtuales inmerso en un mundo virtual implica el desarrollo de varias actividades prácticas por ello se desarrollaron los siguientes procedimientos didácticos:

Método Expositivo – Interactivo. Disertación docente, exposición del estudiante.

Método de Discusión Guiada. Conducción del grupo para abordar situaciones y llegar a conclusiones y recomendaciones.

Método de Demostración – Ejecución. El docente ejecutará para demostrar cómo y con qué se hace. El estudiante ejecutará, para demostrar que aprendió.

Método de aprendizaje colaborativo: Los estudiantes trabajarán en equipo y aplicarán el conectivismo, enriqueciendo su conocimiento en base al intercambio de experiencias con los expertos en la comunidad virtual.

Método de aprendizaje basado en proyectos – Esta técnica didáctica implica el desarrollo de un proyecto del curso, que consiste en la construcción de un escenario interactivo que se realizará durante el desarrollo del curso.

Los escenarios interactivos serán construidos por equipos integrados por 4 alumnos. Los proyectos serán supervisados durante su desarrollo. El equipo expondrá su producto final, para ello el alumno aplicará la técnica de "Learning by doing" o aprender a través de la práctica que será participativa y colaborativa y el constructivismo que lleva al alumno a crear su propio itinerario formativo.

Estos procedimientos didácticos implican una evaluación y se consideró como fórmula de evaluación:

# **PF= (0.5\*PT+0.25\*EP+0.25\*EF)**

**PF=** Promedio Final **EP =**Examen Parcial **EF=** Examen Final **PT**= Promedio de Trabajo

# **PT=(PE+PQ)/2**

**PE=** Promedio de Evaluaciones **PQ=** Promedio de notas de laboratorio y prácticas.

# **PE=((I1+I2+I3+J1+J2+J3)/6 +W)/2**

**I1**= Notas de avance del Proyecto.

**J1**= Notas de las Exposiciones del Proyecto. Se eliminará la nota más baja entre el avance del proyecto y las exposiciones. **W=** Nota del proyecto final

### **PQ=(L1+L2+L3+L4+P1+P2+P3+P4+P5+P6+P7)/11**

**L1=** Nota de laboratorio.

**P1=** Nota de Prácticas. Se eliminará la nota más baja.

Como se puede observar, el curso implica varias prácticas, trabajos de laboratorio, exposiciones avances de proyecto.

### **Moodle**

Moodle es un sistema de gestión de cursos (LMS) diseñado para ayudar a los educadores que quieran crear cursos de calidad en línea. El software se utiliza en todo el mundo por universidades, escuelas, compañías y profesores independientes. Moodle es de código abierto y totalmente gratuito. La palabra Moodle era al principio un acrónimo de Modular Object-Oriented Dynamic Learning Environment (Entorno de Aprendizaje Dinámico Orientado a Objetos y Modular). Moodle es una alternativa a las soluciones comerciales como Blackboard y WebCT, y se distribuye gratuitamente bajo licencia Open Source. El entorno de aprendizaje de Moodle está basado en los principios pedagógicos constructivistas, con un diseño modular que hace fácil agregar contenidos que motivan al estudiante.

### *Arquitectura de Moodle*

Las actividades son el corazón del sistema de gestión de cursos. Moodle fue diseñado por un educador e informático, basándose en los principios del "constructivismo social". El Constructivismo afirma que el aprendizaje es especialmente efectivo cuando se realiza compartiéndolo con otros. Esa experiencia puede ser cualquier cosa: una frase pronunciada o un mensaje en Internet, o elementos más complejos como una pintura, una casa o una aplicación informática.

Moodle tiene un diseño modular que facilita el proceso de añadir las actividades que forman un curso:

Los privilegios de la creación del curso se asignan al profesor.

# *Características – Módulos*

Los módulos en Moodle incluyen: Tarea, chat, consultas, charlas, foros, lección, glosario, diario, etiquetas, cuestionario, material, encuesta, taller.

# *Características de la gestión del curso*

Crear el contenido de aprendizaje es sólo una parte de lo que debe hacer un sistema de gestión de curso (CMS). Un CMS debe gestionar a los alumnos de diversas maneras. La gestión de los alumnos incluye:

- Tener acceso a la información sobre el alumnado del curso.
- Capacidad para realizar grupos de alumnos
- A demás, por ejemplo: aplicar diversas escalas en las calificaciones de los alumnos, seguimiento y registros de los accesos de los usuarios y poder subir archivos externos para el uso dentro del curso, etc.

Gestión del curso – Participantes

Podemos ver la actividad de todos los participantes del curso. Los alumnos crean un perfil personal que pueda incluir una imagen, lo que ayuda establecer lazos sociales en la comunidad de aprendizaje

Gestión del curso – Grupos

Gestión del curso – Calendario

Gestión del curso – Administración

Gestión del curso – Escalas

Gestión del curso – Calificaciones

Gestión del curso – Registros

Gestión del curso – Archivos

Gestión del curso – Ayuda

### **Sloodle**

Proyecto Open Source que pretende desarrollar y compartir, herramientas útiles y deseables para apoyar la educación en los mundos virtuales, haciendo más fácil la enseñanza.

Sloodle pretende enseñar a través de un buen método pedagógico utilizando herramientas Web basados en 3D y los entornos de aprendizaje como pueden ser los LMS.

Sloodle integra Second Life Multiusuario de entornos virtuales y el Moodle (LMS).

Sloodle es un proyecto Open Source (de código abierto) cuyo objetivo es unir las funciones de un sistema de enseñanza basado en web (LMS del inglés Learning Management System o VLE de Virtual Learning Enviroment) con la riqueza de interacción de un entorno virtual multiusuario 3D (MUVE de inglés Multi User Virtual Enviroment). Actualmente todo el desarrollo de Sloodle se basa en la integración entre Moodle y Second Life como se muestra en la siguiente imagen.

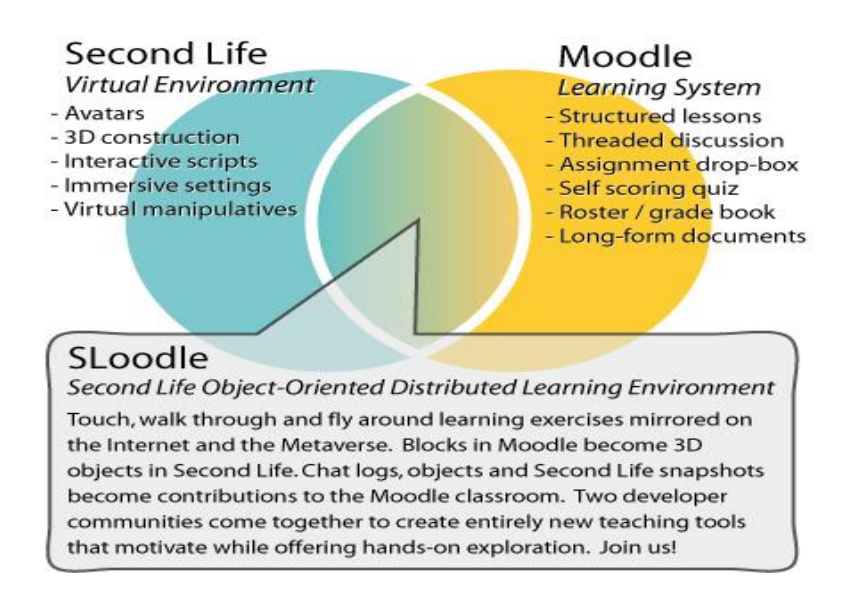

**FIGURA 1.** Convergencia de las posibilidades de Second Life y Moodle. Sloodle.

Fuente: R. Martinez y C. Pachón, Sloodle

Posibilidades de interacción que ofrece para el diseño de actividades de aprendizaje Distintos objetos y herramientas que tenemos en el inventario del Sloodle

Sloodle Registration Booth.

Comprueba que los avatares están registrados en el sitio Moodle.

Sloodle Enrolment Booth. Comprueba si están matriculados en el curso Moodle.

Sloodle Acces Checker. Comprueba que los avatares están en la clase.

Sloodle Toolbar.

Barra de herramienta con sala de gestor y edición de blogs.

Sloodle Web Intercom. Sincroniza un chat de Moodle y Second Life.

Sloodle Quiz Chair. Obtiene las preguntas de Quiz de Moodle y permite que las realicen en Second Life.

Sloodle Prim Drop. Acepta en Second Life objetos, notas y tareas.

Sloodle MetaGlos. Nos permite acceder a un glosario de Moodle.

Sloodle choice. Permite a los estudiantes responder a una elección vertical u horizontal de Moodle.

# **MATERIALES Y MÉTODOS**

# **Desarrollo e implementación del Módulo de Gestión para el curso, Mundos Virtuales**

El desarrollo e implementación del Módulo de Gestión para el curso, Mundos Virtuales se realizó durante el desarrollo del curso, el curso en mención tuvo una duración de 17 semanas. Se empleó la siguiente metodología:

# *Metodología*

La Metodología de desarrollo que se empleó para el desarrollo del módulo de gestión es propia (MDMV), se utilizó como referencia la metodología de desarrollo virtual (MVD)

Esta metodología puede representarse con el siguiente esquema:

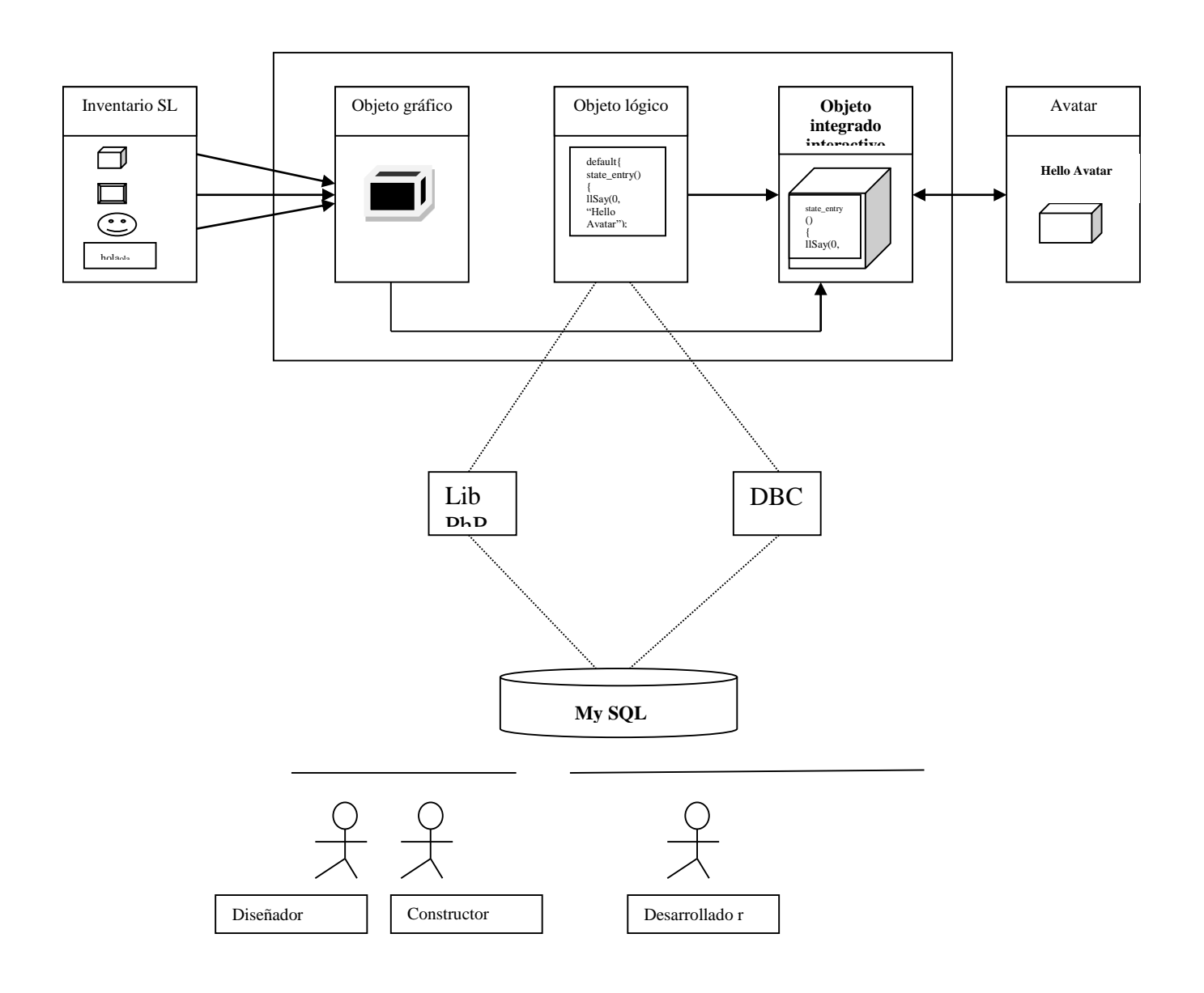

#### **FIGURA** 3**.** Metodología de Desarrollo en Mundos Virtuales 3D Fuente: L. Hospinal

Como se puede apreciar en el esquema esta metodología se desarrolló en las siguientes etapas

### *Primera etapa: Modelo de Negocio-Situación Problemática*

Durante la primera unidad de aprendizaje cada alumno creo su avatar y participó inmerso en el Mundo Virtual Second Life, el profesor invitó a los alumnos a los diferentes escenarios donde se desarrollaron las clases.

Inicialmente el proceso de gestión fue muy simple debido a que la asistencia de los alumnos se controló a través del sistema Académico vía WEB con el que cuenta la Facultad. El problema se inició cuando empezaron las prácticas, los alumnos deberían enviar la foto correspondiente a la tarea solicitada en cada pregunta, al e-mail del profesor, fotos como: cambio de su apariencia incluyendo la interfaz, compra de objetos, visitas a otros lugares, uso del mapa, el control de cámaras, etc. Los alumnos fueron observados durante el desarrollo de las tareas y el profesor fue tomando algunas notas en el notecard de práctica de cada alumno como: primero en terminar, muy bien, y otros calificadores que faciliten colocar un puntaje.

La foto quedó como un registro para enviar las notas a Coordinación Académica y también la devolución de las prácticas a los alumnos con el feedback correspondiente. En este caso el trabajo del profesor consistió en bajar las fotos enviadas a su e-mail, ordenarlas por alumno y de acuerdo a los apuntes de evaluación en el notecard de práctica en el Second Life, pasar la información a un Word generando un archivo por alumno con su respectivo desarrollo, nota, observaciones y feedback. Se pensó también en la calificación inmediata en Second Life, sin embargo, los alumnos terminaban en simultáneo y era difícil manejar las notas de todo el grupo. Urge la utilización de una herramienta que permita gestionar el trabajo del profesor.

### *Problemas detectados después de utilizar el Sloodle*

Por los problemas expuestos se eligió implementar una alternativa de solución: Moodle con el módulo de Sloodle para ello, se instaló un servidor con IP Público, PHP, MySQL para instalar el Moodle y el módulo del Sloodle, Se creó el curso en el Moodle y se instaló el módulo de Sloodle. Los problemas persistieron se presentaron dificultades como la demora para la instalación, mientras el curso continuó desarrollándose. Cuando se empezaron a realizar las pruebas de los objetos de Sloodle, se detectaron algunas incompatibilidades con las versiones del Sloodle. En los procedimientos realizados en el moodle previos al uso del sloodle, se tuvo como constante la interfaz entre Second Life y el uso de los objetos del Sloddle; el Moodle.

De todos los objetos que presenta el Sloddle (como se observó anteriormente), sólo se puso interés en el Objeto de Sloodle Primdrop, que según los manuales permite que el alumno transfiera de su inventario al objeto, su trabajo (escenario construido) y este se guardaría en el Website del Moodle, además el profesor podría revisarlo en Second Life, sin embargo durante las pruebas tuvimos problemas para instalarlo y que funcione correctamente e igualmente cuando se explicó su uso a los alumnos se complicó un poco más porque no todos tuvieron éxito al enviarlo. El profesor continuó con el proceso manual de revisar cada objeto construido por cada alumno, cada script, tomando una foto , este procedimiento se repitió por cada pregunta que comprendía la práctica, para dejarlo como registro en un Word generado por cada alumno. La alternativa de solución: aplicar Moodle con Sloodle no satisfizo la necesidad del profesor.

Para quienes tienen experiencia trabajando en Educación Virtual utilizando diferentes LMS (Learning Management System), pasar a un curso virtual 3D y querer utilizar una interfaz de gestión resulta muy complicado y significa retroceder.

### *Propuesta de solución*

Se propuso desarrollar un módulo que permita realizar la gestión del curso Mundos Virtuales en Second Life, por parte del profesor, en forma fácil, rápida, evitando complicar el trabajo del alumno, además el módulo no debía utilizar ninguna interfaz externa al mundo virtual Second Life.

### *Segunda etapa: Captura de requerimientos*

Se sugirió que el primer objeto a construir fuera similar al Primdrop del módulo Sloodle con la diferencia de que este objeto se entregue directamente por el profesor a cada alumno. El objeto debería contener un notecard con las preguntas e indicaciones de la práctica correspondiente, cuando el alumno termine cada pregunta sólo debería asegurarse de otorgar al profesor los permisos para modificar y copiar y luego lo guardaría en el contenido del objeto entregado por el profesor. Al finalizar la práctica el alumno debería tocar el objeto y le aparecería una ventana de diálogo que preguntaría por el tipo de evaluación. Cuando el alumno seleccione el tipo de evaluación le indicaría que el objeto sería entregado al profesor y solicitaría confirmación. Si el alumno confirmara, el profesor recibiría un mensaje "el alumno: "nombre de alumno", le está enviando un objeto ¿Desea recibirlo?" Cuando el profesor acepte, automáticamente se guardará en su inventario en una carpeta con el nombre del alumno, el tipo de evaluación y número de ésta. Es necesario indicar que cuando el alumno recibiera el objeto, el objeto debería mostrar un texto flotante con el mensaje: "Objeto del alumno: nombre del alumno". Si otro alumno hiciera clic en el objeto, recibiría un mensaje, que indicaría, que no está autorizado para trabajar con el objeto.

Cuando el profesor termine de calificar, podría devolver el objeto calificado al alumno con el feedback requerido. Cuando el alumno acepte el objeto se guardaría en su inventario como "CalificaciónpracticaNºalumnoCurso". Finalmente el profesor deberá imprimir un notecard con los apuntes que consideró importantes y la foto del rezzeo que consideró enviar a su disco.

Del mismo modo se desarrollarían objetos similares que permitieran la revisión de los laboratorios y avances de proyectos.

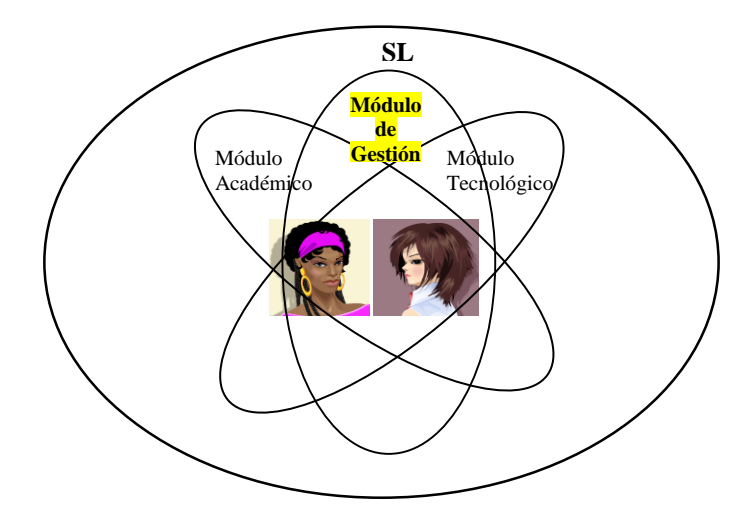

**FIGURA** 2**.** Módulo 3D de gestión del curso Mundos Virtuales en el Mundo Virtual Second Life. Fuente: L. Hospinal

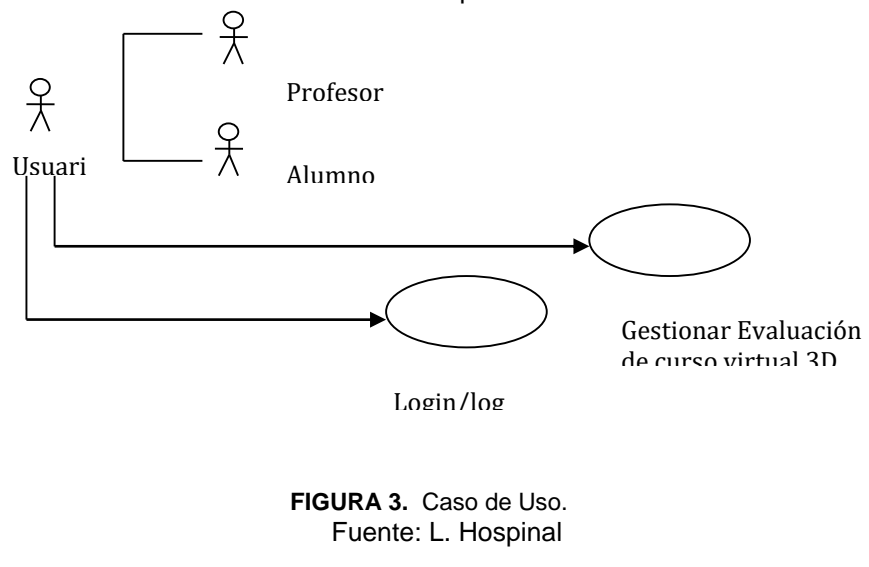

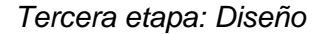

La herramienta a utilizar será LSL(Linden Scripting Language) de Second Life. Lenguaje de programación basado en Java y lenguaje C.

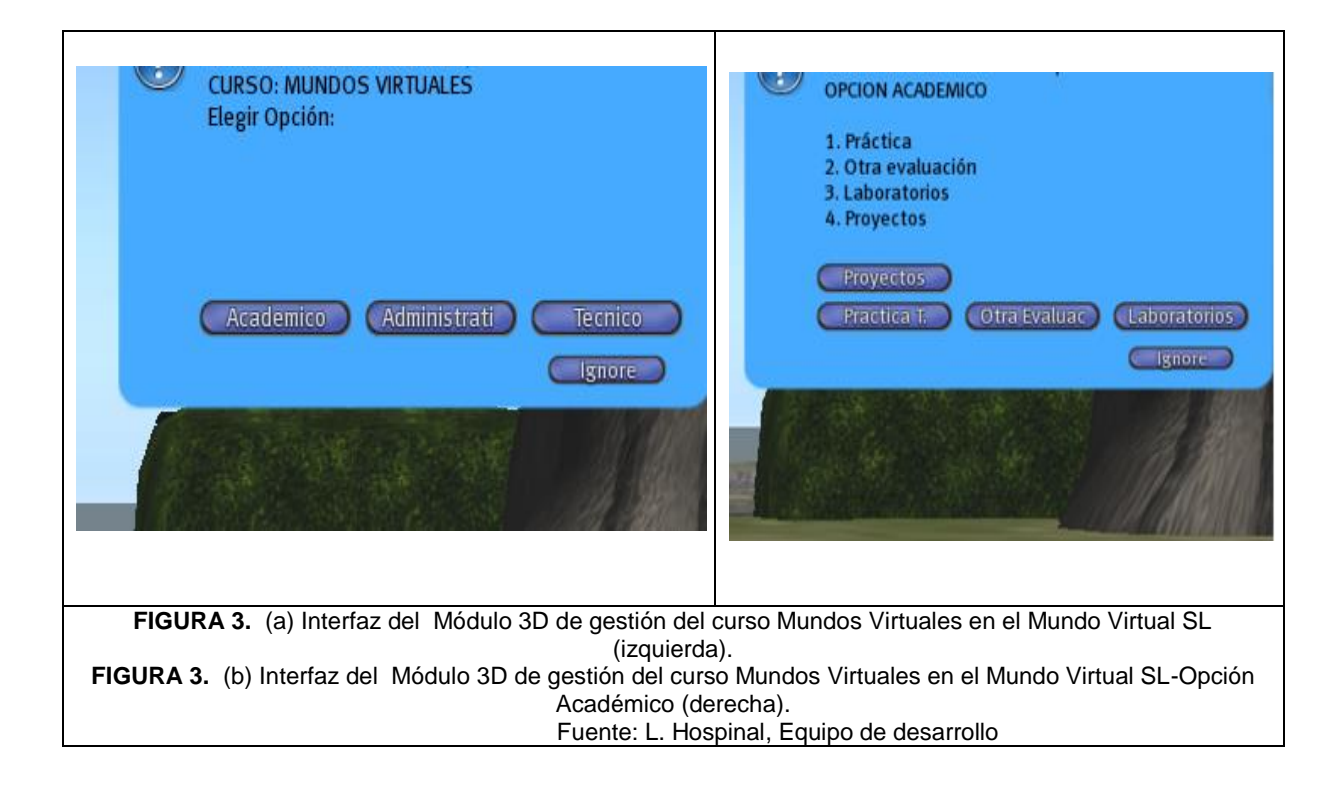

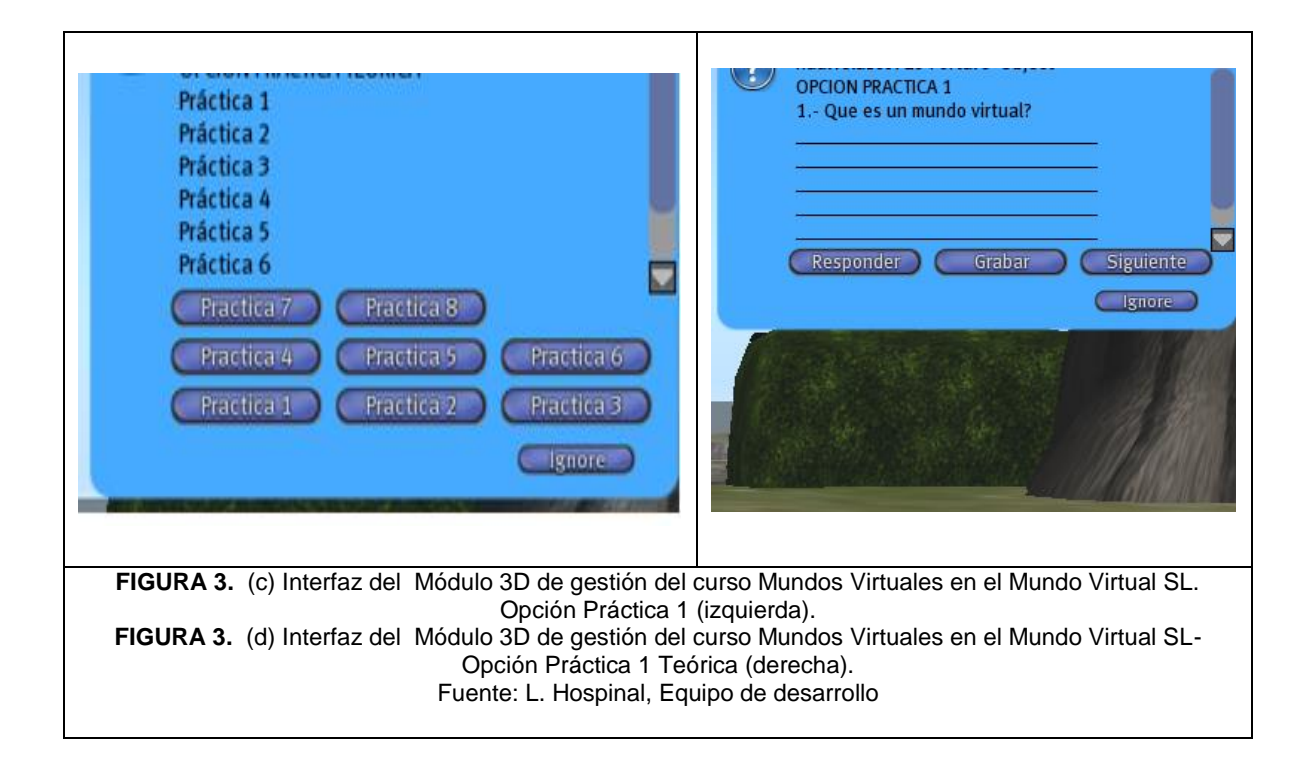

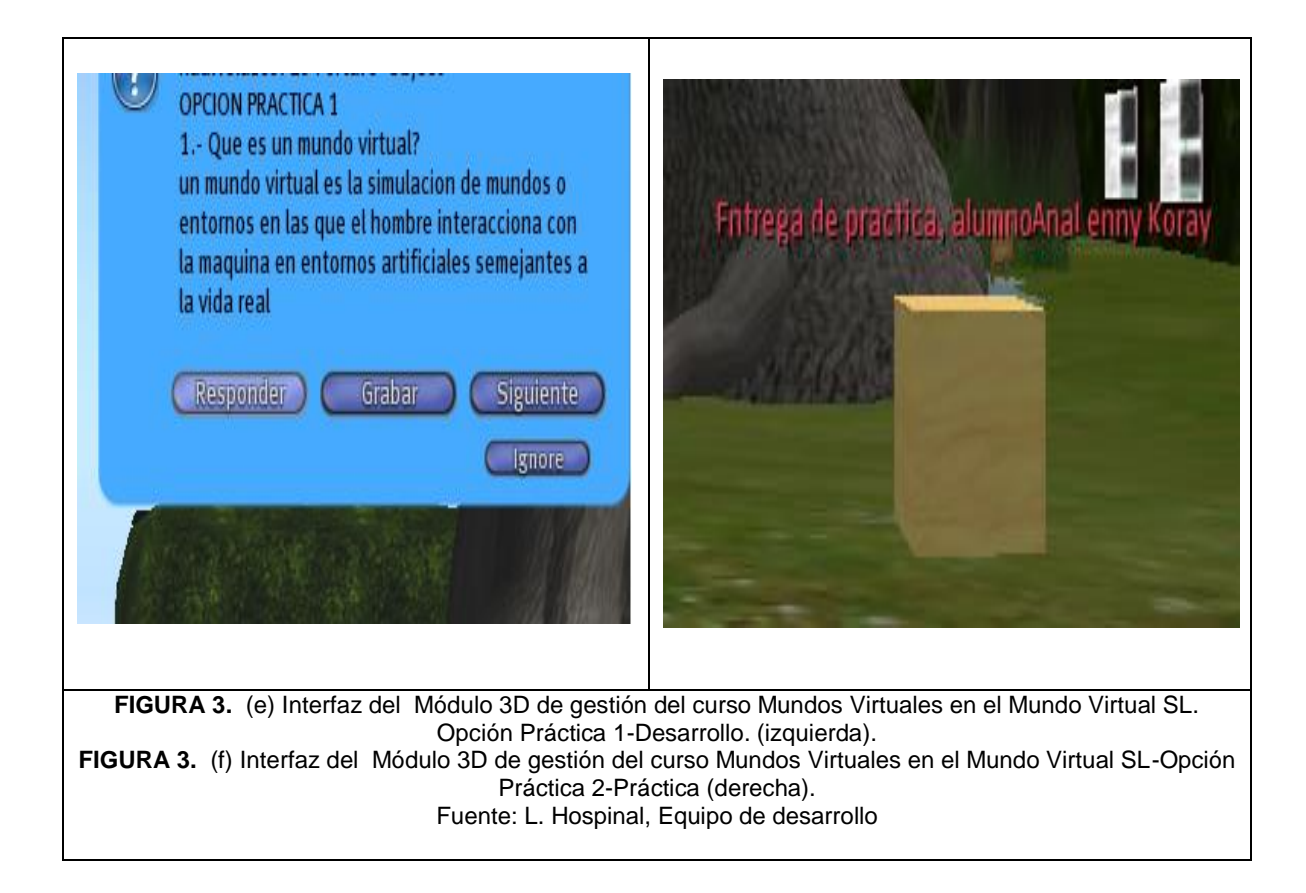

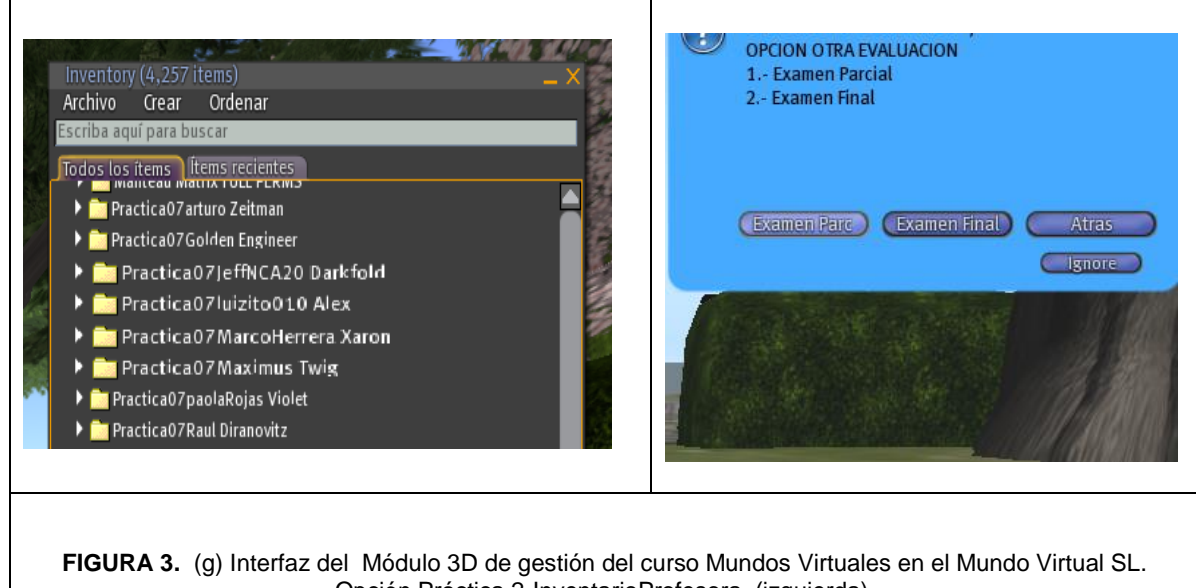

Opción Práctica 2-InventarioProfesora (izquierda). **FIGURA 3.** (h) Interfaz del Módulo 3D de gestión del curso Mundos Virtuales en el Mundo Virtual SL-Opción otra Evaluación (derecha). Fuente: L. Hospinal, Equipo de desarrollo

### *Cuarta etapa: Construcción*

En esta etapa se construyeron los objetos del Módulo de Gestión del curso: objeto evaluaciones, objeto trabajos, objeto proyecto. Se agregó a estos objetos interactividad a través de los scripts desarrollados en LSL (Linden Scripting Languaje). El trabajo fue realizado por el equipo constructor y desarrollador.

### *Quinta etapa: Implementación y pruebas*

En esta etapa se implementó el módulo de gestión del curso y se realizaron las pruebas respectivas.

Se entregó al profesor el módulo de gestión del curso, quién probó el módulo con 20 alumnos. Al inicio de la práctica el profesor entregó a los alumnos el objeto de evaluación de prácticas, cada alumno desarrolló su práctica, al término de cada pregunta guardaba en el objeto su escenario interactivo y al finalizar la práctica otorgaron todos los permisos al profesor para que puedan ser calificados, finalmente enviaron sus prácticas desarrolladas al profesor y recibieron el mensaje de confirmación.

El profesor encontró en su inventario una carpeta por cada práctica del alumno con su respectiva práctica desarrollada, pudo rezzear los escenarios solicitados, calificarlos, comentarlos y enviarlos a los alumnos.

El alumno tuvo en su inventario una carpeta con la práctica calificada, el profesor recibió la confirmación de su recepción. Se registró el inicio del proceso y el término del mismo en minutos, evaluado por un personal elegido al azar.

Se realizaron encuestas a los alumnos del curso sobre la accesibilidad de la herramienta. Se realizó la encuesta al profesor sobre la accesibilidad de la herramienta. La verificación del tiempo utilizado por el alumno de inicio a término estuvo a cargo por una persona elegida al azar.

# **RESULTADOS**

Después de haber implementado el módulo de gestión se obtuvieron los siguientes resultados:

Se logró una gestión más eficiente y se facilitó el trabajo de los alumnos.

Se eliminaron los tiempos de logueo y configuración que requería el Sloodle con el Moodle.

Se eliminó el descontento de los alumnos por lo complicado que les resultaba el uso de los objetos del Sloodle.

Se eliminó el descontento del profesor por lo complicado que le resultaba la configuración de los objetos y lograr que los alumnos entendieran.

Se logró trabajar en forma continua inmersos en SL sin necesidad de una interfaz como el Moodle, que generaba distracción.

# CALIFICACIÓN DE PRÁCTICA POR EL PROFESOR

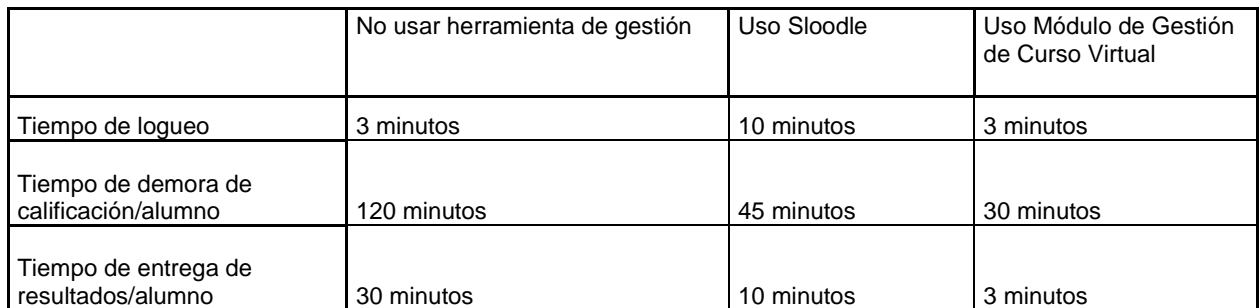

TABLA 1. Calificación de práctica por el profesor. Fuente: Lenny Hospinal

# DESARROLLO DE PRÁCTICA POR ALUMNO

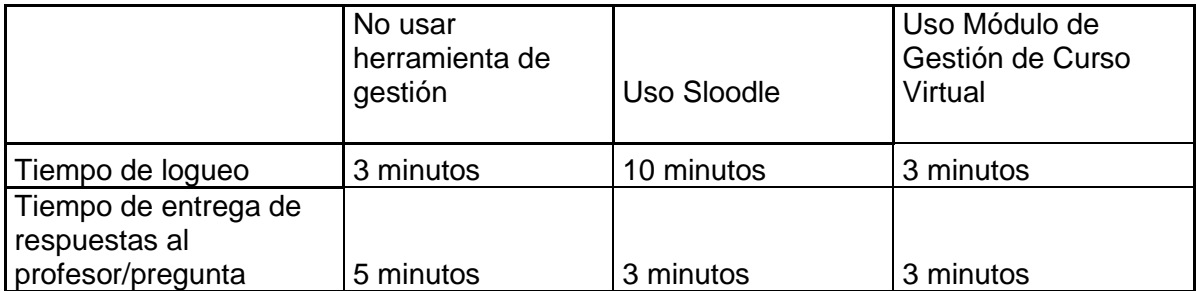

TABLA 2. Desarrollo de práctica por alumno Fuente: Lenny Hospinal

# **CONCLUSIONES**

Se encontró que el proceso de evaluación se simplifica con la nueva herramienta; se encuentra una reducción en el tiempo devaluación y respuesta por parte del profesor.

Se logró mayor accesibilidad por parte del alumno.

La Nueva herramienta generada presenta mayores ventajas en los procesos de gestión al ser comparada con la herramienta más utilizada.

### **RECOMENDACIONES**

Se recomienda a los docentes que enfrentan nuevos retos inmersos en los mundos virtuales, investigar minuciosamente todas las posibilidades que estos ofrecen para aplicarlos en los diferentes campos y extender los cursos en las diferentes áreas profesionales.

Se recomienda a los alumnos que empiezan a experimentar nuevas formas de aprendizaje no desistir ante las primeras dificultades, más bien continuar y seguir aprendiendo de las experiencias de sus compañeros incrementando sus redes sociales y explotando al máximo las facilidades que brindan los mundos virtuales.

Se recomienda a los desarrolladores del LSL continuar investigando sobre las posibilidades del desarrollo de sistemas más complejos en un Mundo Virtual serio.

El desarrollo de procesos no debe ser prolongado en el tiempo con la finalidad de poder generar mayor conocimiento por parte de los alumnos, se recomienda el uso de la nueva herramienta que de manera objetiva dinamiza el proceso.

### **REFERENCIAS**

- 1. R.S. Presman, *Ingeniería del Software un enfoque práctico, 6ta edición, 2006*.
- 2. T. Quatrini and J. Palistrant, *VisualModeling with IBM Rational Software Architect and UML,*  edited by IBM Press,2006.
- 3. T. Malaby,Making *Virtual Worlds: Linden Lab and Second Life*, Cornell University Press, 2009.
- 4. S. Davidson. *An Inmersive Perspective on the Second Life Virtual World Computer and Internet Lawyer*; Mar 2008.

### Electrónicas

- 1. R. Martinez y C. Pachón, "Posibilidades de Aplicación de Herramientas 2.0 en Second Life"Learning Review, 2009, pp. 1-18.
- 2. Moodle, <http://moodle.com/> 3. Características del Moodle, [http://download.moodle.org/download.php/docs/es/presentation\\_es.ppt](http://download.moodle.org/download.php/docs/es/presentation_es.ppt)
- 4. Metodología de desarrollo virtual MVD, http://upload.wikimedia.org/wikipedia/commons/d/de/Vdmv1.pdf